# **Django Mail Queue Documentation**

*Release 3.1.6*

**Derek Stegelman**

**Dec 08, 2018**

#### **Contents**

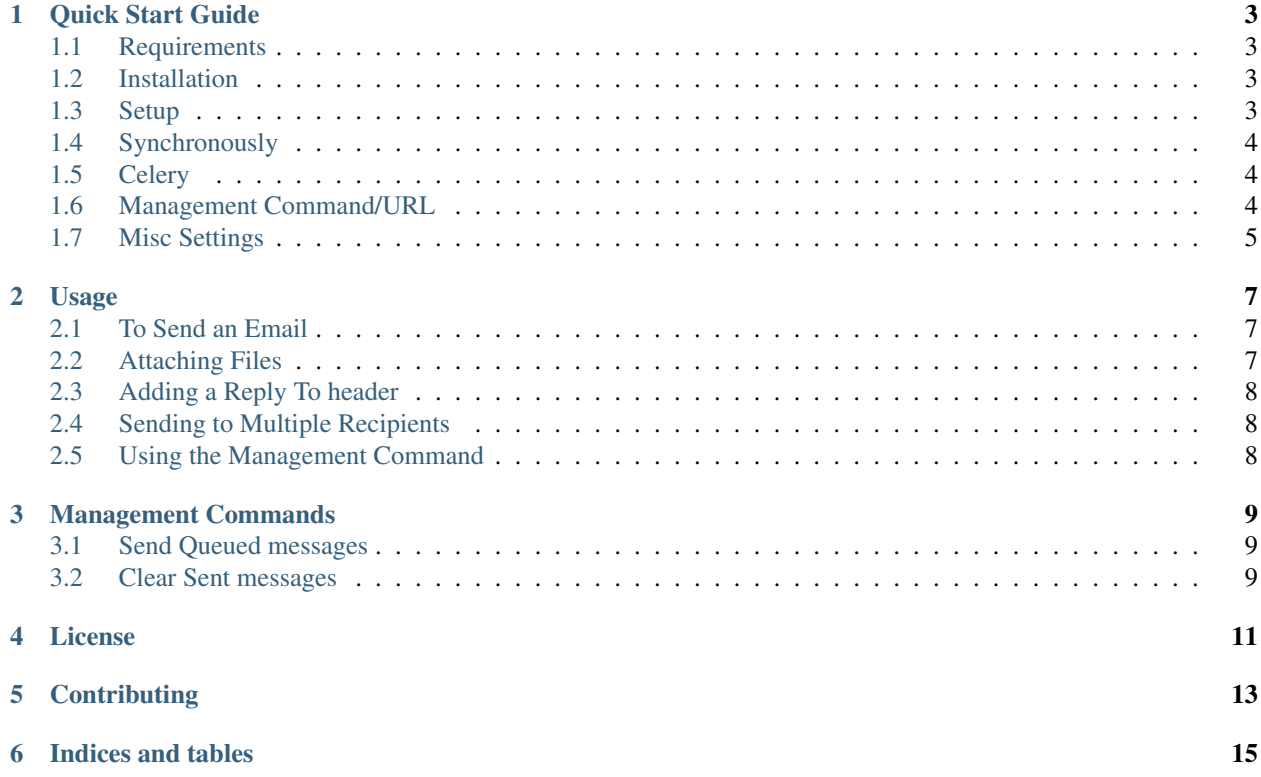

Mail Queue is a new way to send and keep track of email in your Django application. Mail queue stores each email you send and records success/failure. You can requeue up un-sent mail and review the mail generated by your app.

Contents:

Quick Start Guide

<span id="page-6-0"></span>As of 2.0 Django Mail Queue is now Python 3 compatible!

#### <span id="page-6-1"></span>**1.1 Requirements**

Django Mail Queue requires:

```
python 2.7 or greater
django 1.8 or greater
```
Django Mail Queue is tested against Python 2.7, 3.x and Django 1.8 and 1.9.

If using Celery, you'll need celery 3 or greater.

#### <span id="page-6-2"></span>**1.2 Installation**

Using pip:

pip install django-mail-queue

Go to <https://github.com/dstegelman/django-mail-queue> if you need to download a package or clone the repo.

#### <span id="page-6-3"></span>**1.3 Setup**

Open settings.py and add mailqueue to your INSTALLED\_APPS:

```
INSTALLED_APPS = (
    'mailqueue',
)
```
Mailqueue can be configured a few different ways:

- Configured to send mail synchronously in the web request.
- Configured to send mail asynchronously through Celery.
- Configured to queue up and send mail in bulk through a management command.
- Confgiured to queue up and send mail in bulk through a hitting a URL. (pending deprecation)

#### <span id="page-7-0"></span>**1.4 Synchronously**

This is the default setting for mailqueue. You do not need to set any additional settings for this option.

#### <span id="page-7-1"></span>**1.5 Celery**

Celery is disabled by default, you can turn it on the use of Celery and send emails in real time using MAILQUEUE\_CELERY in settings:

MAILQUEUE\_CELERY = **True**

Instead of using the cron job the celery task worker will attempt to send email when it's saved. The cron job will clean up any emails that get lost.

#### <span id="page-7-2"></span>**1.6 Management Command/URL**

First, in order to queue up the mail and not send on save(), you'll need to set the queue up:

MAILQUEUE\_QUEUE\_UP = **True**

A cron job can be set up to work one of two ways: using a management command or an HTTP request. Both methods run the mail queue which grabs emails and sends them. To decrease load, it only tries to send 30 emails at a time. This number can be changed by using MAILQUEUE\_LIMIT in settings:

MAILQUEUE\_LIMIT = 50

Using the management command:

python manage.py send\_queued\_messages

You can also override  $MAILQUEUE_LIMIT$  by using the  $--limit$  or  $-1$  option:

python manage.py send\_queued\_messages --limit=10

HTTP request:

```
urlpatterns = patterns('',
    (r'^mail-queue/', include('mailqueue.urls')),
)
```
If you're running cron from another machine or can't run python directly, you can add the above to urls.py and use a utility like curl to hit /mail-queue/.

#### <span id="page-8-0"></span>**1.7 Misc Settings**

You can force mail queue to use default file system storage with MEDIA\_ROOT as the storage folder. You may want to do this because by default mail queue will use your default file storage, and attachments are known to not work against various storages such as S3 Boto.

To force Django's File System storage:

```
MAILQUEUE_STORAGE = True
```
To change the Attachment dir:

MAILQUEUE\_ATTACHMENT\_DIR = 'mailqueue-attachments'

#### Usage

#### <span id="page-10-1"></span><span id="page-10-0"></span>**2.1 To Send an Email**

Create a new MailerMessage() object:

```
from mailqueue.models import MailerMessage
new_message = MailerMessage()
new_message.subject = "My Subject"
new_message.to_address = "someone@example.com"
new_message.cc_address = "carboncopy@yo.com"
new_message.bcc_address = "myblindcarboncopy@yo.com"
new_message.from_address = "hello@example.com"
new_message.content = "Mail content"
new_message.html_content = "<h1>Mail Content</h1>"
new_message.app = "Name of your App that is sending the email."
new message.save()
```
When save is called, Django will immediately try to send the email. Should it fail, it will be marked as unsent, and wait for the next time the job is called. Of course, the BCC address is optional, as well as html content.

#### <span id="page-10-2"></span>**2.2 Attaching Files**

File attachments can be added to the e-mail with MailerMessage's *add\_attachment* method:

```
from mailqueue.models import MailerMessage
from django.core.files import File
message = MailerMessage(to_address="foo@mail.com", from_address="bar@mail.com")
photo_one = File(open("Poznan_square.jpg", "rb"))
message.add_attachment(photo_one)
```
(continues on next page)

(continued from previous page)

```
# ...you can add more than one file attachment
photo_two = File(open("Poznan_Malta-lake.jpg", "rb"))
message.add_attachment(photo_two)
```
message.save()

#### <span id="page-11-0"></span>**2.3 Adding a Reply To header**

You can add a reply to header to your emails be setting:

```
from mailqueue.models import MailerMessage
new_message = MailerMessage()
new_message.reply_to = 'reply@myawesomeaddress.com'
```
#### <span id="page-11-1"></span>**2.4 Sending to Multiple Recipients**

To include more than one CC/BCC in your email, just separate the addresses with a comma:

```
message.cc_address = "one@mail.com, two@mail.com, three@mail.com"
message.bcc_address = "one@mail.com, two@mail.com, three@mail.com"
```
As of version 2.2.0 multiple recipients may be included in the *to\_address* field as well:

message.to\_address = "one@mail.com, two@mail.com, three@mail.com"

#### <span id="page-11-2"></span>**2.5 Using the Management Command**

You can use the management command to send email:

python manage.py send\_queued\_messages --limit=20

#### Management Commands

#### <span id="page-12-1"></span><span id="page-12-0"></span>**3.1 Send Queued messages**

You can use this management command to send email if you do not setup a cron job or use celery. You can specify a limit on the amount of emails you want to attempt to send at one time.:

python manage.py send\_queued\_messages 20

#### <span id="page-12-2"></span>**3.2 Clear Sent messages**

You can use a management command to clear out successfully sent emails from the database:

./manage.py clear\_sent\_messages

License

<span id="page-14-0"></span>Copyright (c) 2011 - 2017 Derek Stegelman

Permission is hereby granted, free of charge, to any person obtaining a copy of this software and associated documentation files (the "Software"), to deal in the Software without restriction, including without limitation the rights to use, copy, modify, merge, publish, distribute, sublicense, and/or sell copies of the Software, and to permit persons to whom the Software is furnished to do so, subject to the following conditions:

The above copyright notice and this permission notice shall be included in all copies or substantial portions of the Software.

THE SOFTWARE IS PROVIDED "AS IS", WITHOUT WARRANTY OF ANY KIND, EXPRESS OR IMPLIED, INCLUDING BUT NOT LIMITED TO THE WARRANTIES OF MERCHANTABILITY, FITNESS FOR A PAR-TICULAR PURPOSE AND NONINFRINGEMENT. IN NO EVENT SHALL THE AUTHORS OR COPYRIGHT HOLDERS BE LIABLE FOR ANY CLAIM, DAMAGES OR OTHER LIABILITY, WHETHER IN AN ACTION OF CONTRACT, TORT OR OTHERWISE, ARISING FROM, OUT OF OR IN CONNECTION WITH THE SOFT-WARE OR THE USE OR OTHER DEALINGS IN THE SOFTWARE.

**Contributing** 

<span id="page-16-0"></span>Mail Queue is hosted on github at <https://github.com/dstegelman/django-mail-queue> Contributions are more than welcome!

Indices and tables

- <span id="page-18-0"></span>• genindex
- modindex
- search